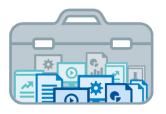

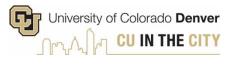

# Decision Support Toolkit Users Guide Instruction Insight Module

University of Colorado Denver
Office of Institutional Research & Effectiveness and
The Budget Office

## **About the Decision Support Toolkit**

The DSTk is a series of Tableau dashboards that bring together data visualizations that show important metrics and analysis to support academic and fiscal planning decision-making.

The Program Performance module provides comparisons and trends across your programs, with data on student headcount, student credit hours, demographics, and more. These metrics allow users to measure efforts and drive progress toward strategic priorities such as cost efficiency, student outcomes, equity and enrollment.

## **Connecting to Instruction Insight**

Navigate to the <u>DSTk Site</u> to access any of the 4 modules that make up the Toolkit. You may also go directly to the <u>Instruction Insight module</u> in Tableau Server. Remember, you must be logged on to the campus network or VPN to access Tableau.

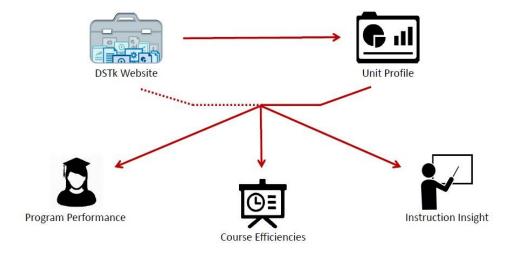

# **Navigating the Instruction Insight Module**

The Instruction Insight module helps provide an understanding of how instructional resources are being utilized. Use the insights gained from this module to help make data-informed decisions on your faculty dynamics.

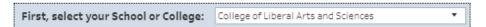

- Begin by setting your filters and parameters, which will apply to every metric on this page. Note: this module is based on faculty data as of November each fiscal year. Fiscal year totals of sections and credit hours are presented here.
- Remember to hover over graphs, reference lines, and information icons for additional detail.

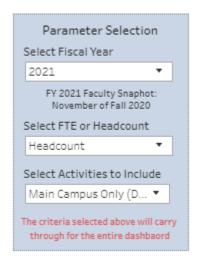

Hover for Definition

#### School/College Comparison and Overview

- The table below allows users to compare growth in faculty headcounts, student credit hours taught and teaching load per faculty member across schools/colleges at CU Denver.
- Some sections have additional parameters that apply only to that section. Be sure to check each header for additional ways to splice, filter, or sort the data.

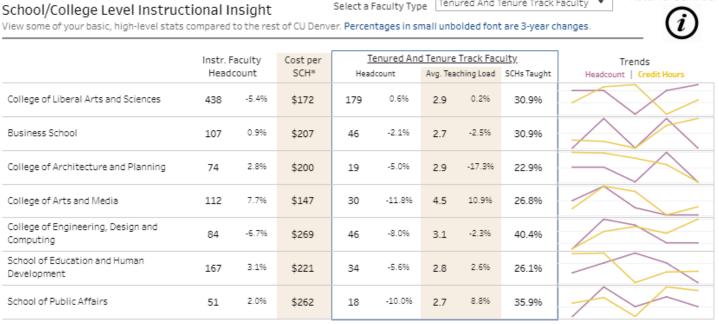

\*Cost per SCH vlaues derived from selections made below. Lecturer data not available for metrics presented as FTE.

Tenured And Tenure Track Faculty

#### Instruction by Rank

- Student credit hours and sections taught can be explored in more detail here.
   Select your metric to gain insight on trends by faculty type.
- The expenditures section below shows the proportion of school/college expenditures supporting instructional faculty salary and benefits.

#### Instruction by Rank

Student credit hours and sections taught by Fall Faculty/Staff population

Full year sections and credit hours taught by only instructors included in Fall snapshot Hover over the charts to get the details

Trends:

Assistant, A...

Clinical Teac...

Exempt

Faculty Adm...

Lecture

### **Breaking Down Expenditures**

- To calculate cost per student credit hour, users can choose to look at the default definition, shown here, or adjust the inputs to consider total S/C expenditures and/or any additional costs that are not included here.
- Hover over the Cost per SCH number to view the calculations.

FY 2021 \$172 per SCH = (\$27,213K in Faculty Fund 1x Expenditures) / 159K Main Campus (D1) SCHs

## Breaking Down Expenditures

Faculty salaries and benefits as a portion of expenditures

Faculty Salaries and Benefits | All Other Expenditures
FY 2021 Fund 1x Expenditures Breakdown:

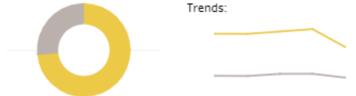

FY 2021 Average Faculty Cost per Student Credit Hour:

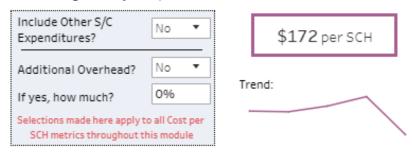

The Breakdown section allows users to dig deeper into faculty and instruction data across their college

• The Instructional Capacity Gap tool allows users to conduct their own analysis of teaching loads by faculty type. Users set a unique target workload of sections taught in the fiscal year for that faculty type and the tool calculates the actual teaching load observed in the data.

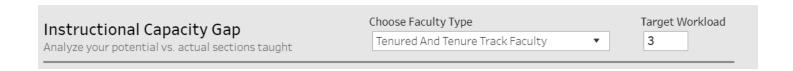

- The output shows the difference between this target and the actual sections, resulting in a capacity "gap" that may identify an opportunity to further assess workloads for that faculty group.
- This tool also allows users to estimate the potential cost of that gap by inputting an estimated cost of hiring additional lecturers to teach courses within the gap.

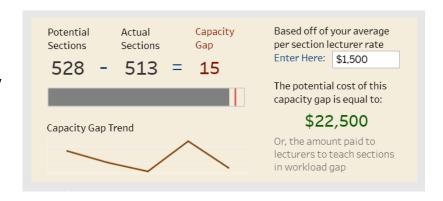

• Users can also explore the teaching load distribution for the selected faculty type to identify outliers and among faculty members in your school/college or department.

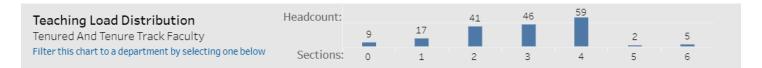

• The Department Breakdown adds an additional layer of detail, allowing users to select comparison metrics and dynamically sort by metric to compare departments and evaluate trends.

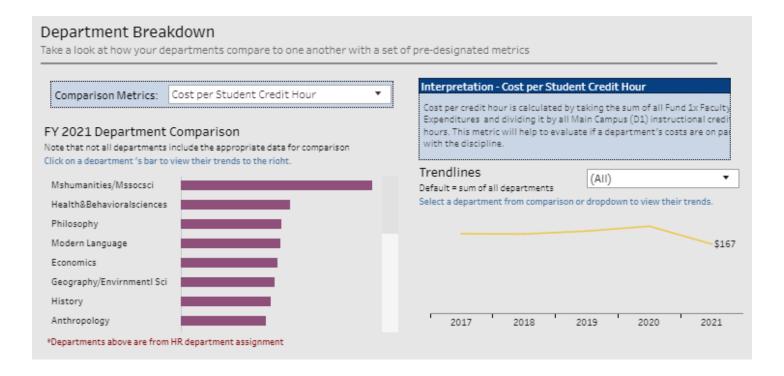

• The table below shows headcount, teaching load and student credit hours taught in detail, broken down by department and faculty type.

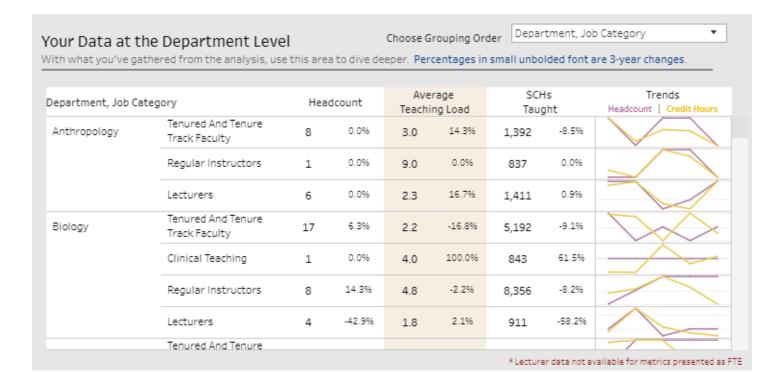